# **Barcode Recognition Server**

**Addendum to halFILE<sup>TM</sup> Document Manager** 

Version 3.0 January 13, 2010

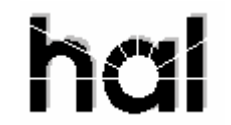

Systems Corporation Copyright 2002-2010 by hal Systems Corporation all rights reserved Doc # hfw0014\_30

**©Copyright 2002-2010 by hal Systems Corporation.** 

**halFILE is a trademark of hal Systems Corporation.** 

All information contained or disclosed by this document is considered confidential and proprietary by hal Systems Corporation, except for rights expressly granted by contract in writing to other parties concerning the data or information disclosed herein. All design, manufacture, use, reproduction, and sales rights are reserved by hal Systems Corporation. Under the copyright laws, neither the documentation nor the software may be copied, photocopied, reproduced, translated, or reduced to any electronic medium or machine readable format except in the manner described in the documentation. ©Copyright 2002-2010 by hal Systems Corporation. All rights reserved.

#### **Table of Contents**

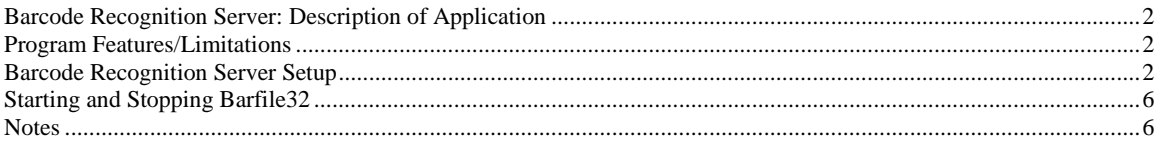

# **Barcode Recognition Server: Description of Application**

Barcode Recognition Server (Barfile32.exe) is an add-on utility to halFILE. This document pertains to Barcode Recognition Server version 3.0 that supports halFILE versions 3.0 or later. For earlier versions, you should refer to the documentation pertaining to that version. Barcode Recognition Server is used to monitor folders on a network and automatically file and index documents as they appear in the folder. Multiple folders can be set up with each folder referencing a particular halFILE database and basket.

Barfile32.exe is typically used to automatically file documents captured by the following:

- 1. External scan or capture applications on the same network. You could scan a multi-page TIFF document with a different scan application, save the document to the appropriate folder and Barfile32 will file it away.
- 2. E-mailed documents. If a multi-page TIFF image was attached to an e-mail message, the attachment could be saved to the appropriate folder and Barfile32 will file it.
- 3. Ftp scanning applications. FTP or Internet scan/capture applications can ftp multi-page TIFF images to the folder and Barfile32 will then file the document.

An example Barfile32.exe application is:

- 1. Remote users use ftp scanner to scan documents to a host server.
- 2. Barfile32.exe splits the TIFF image into single page TIFF images. These images are placed into the appropriate basket folder.
- 3. Barfile32.exe processes the standard halFILE index routine to add the record to the database by (a) reading the bar code and posting the results into the file number field, (b) auto filling the Date\_Filed field with today's date, (c) deleting the original TIFF image.
- 4. Overnight Auto Archive archives the images.

### **Program Features/Limitations**

- 1. Barfile32.exe expects documents that are placed into the folder to be multi-page TIFF images.
- 2. Based on Barfile32.ini settings, as well as parameters within halFILE, Barfile32.exe will perform all of the features that the halFILE Index module is capable of, including Lookups, Bar Coding, Field Auto Fill and integration with Title Plant Closing Applications, such as AIM for Windows and SoftPro ProForms.

### **Barcode Recognition Server Setup**

Select a computer to install Barfile32 on. Barfile32.exe runs all the time, displaying a progress bar. The computer selected should be a low-use user machine or a server. If Barfile32 needs to recognize bar codes, then the computer must have a Kofax card or the Kofax Adrenaline software engine installed.

From the Barfile32 installation disk or folder, run Setup.exe to install Barfile32. Select the halFILE program directory for the target folder.

After the application has been installed, you need to set up Barfile32.ini to tell the application where images that need to be filed will be placed. Barfile32.ini is placed in the halFILE program folder. The following describes the Barfile32.ini options. The parts in curly brackets are documentation only and are not part of the INI file.

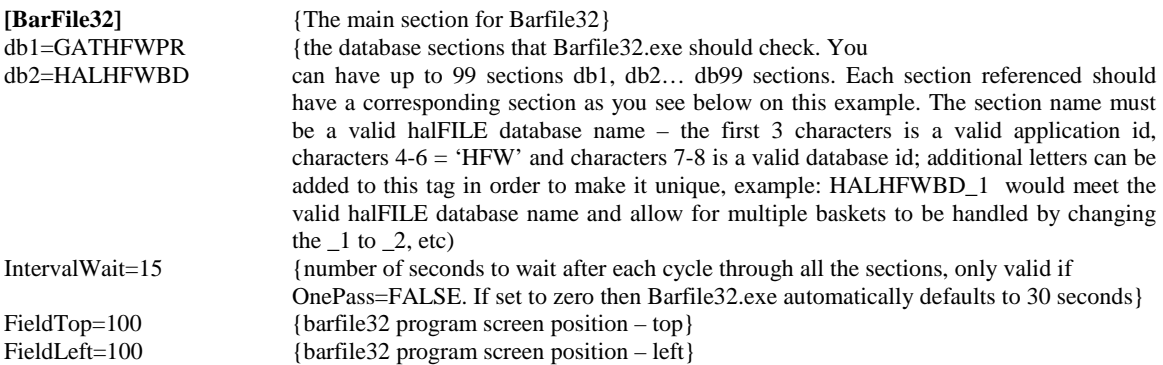

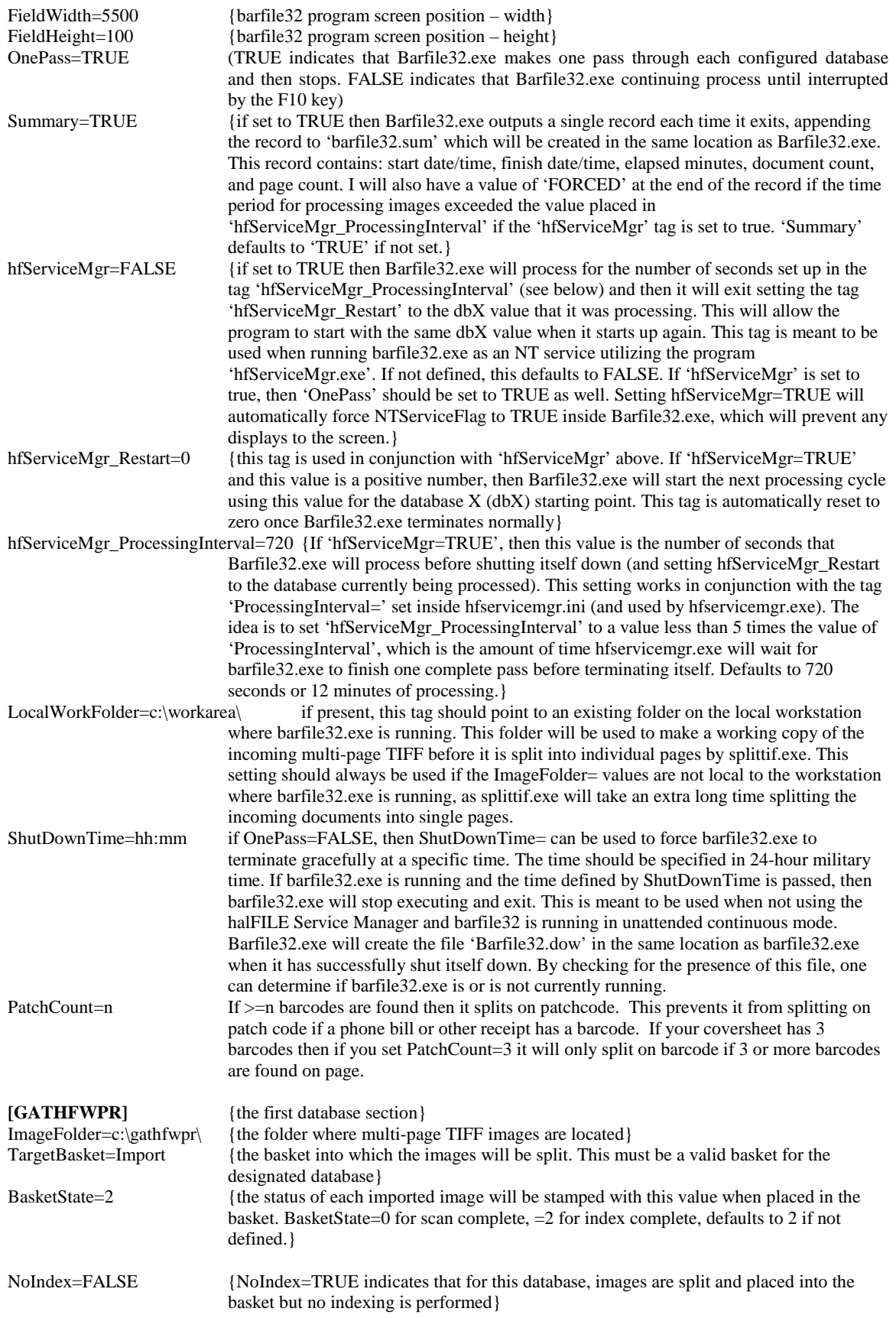

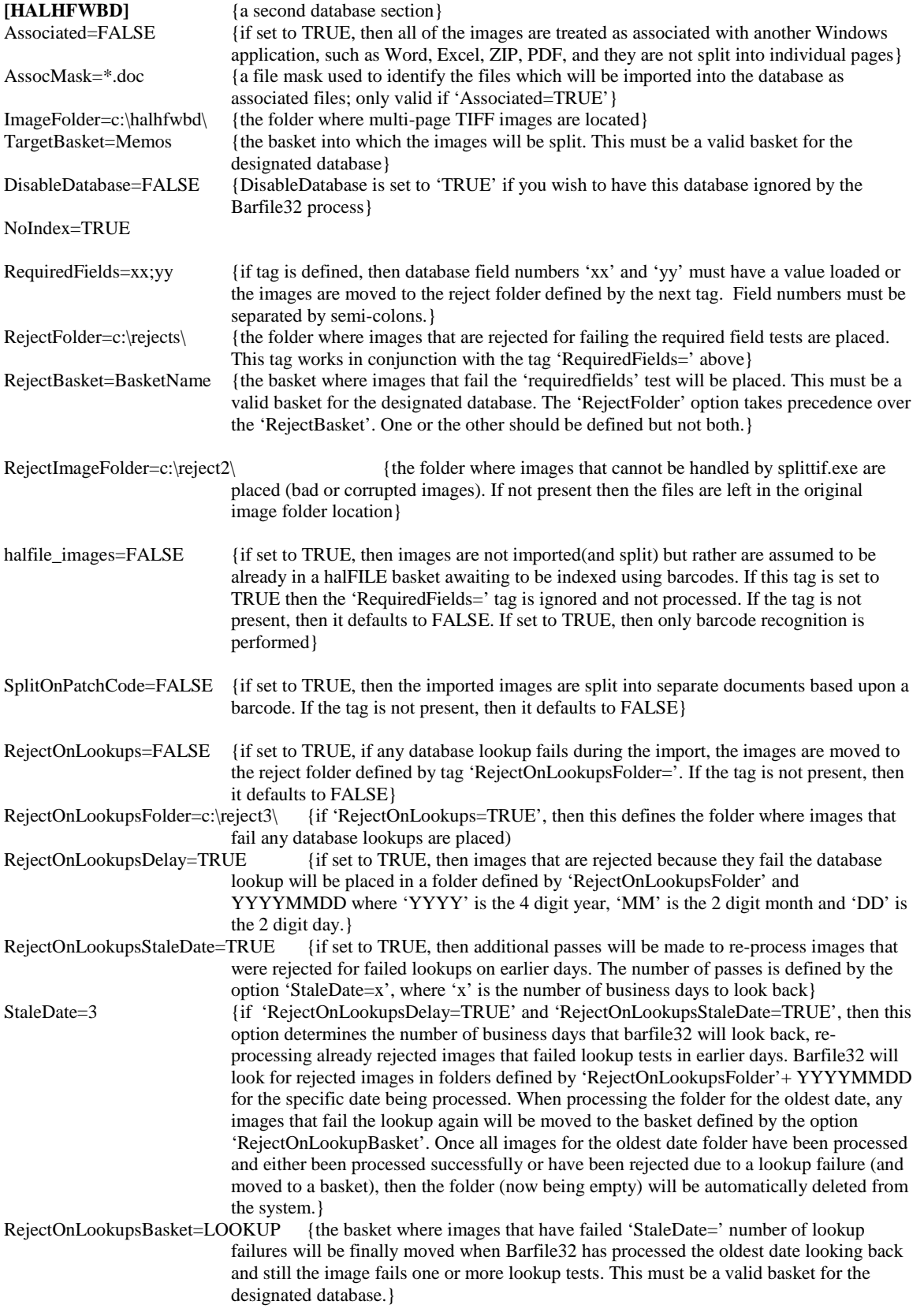

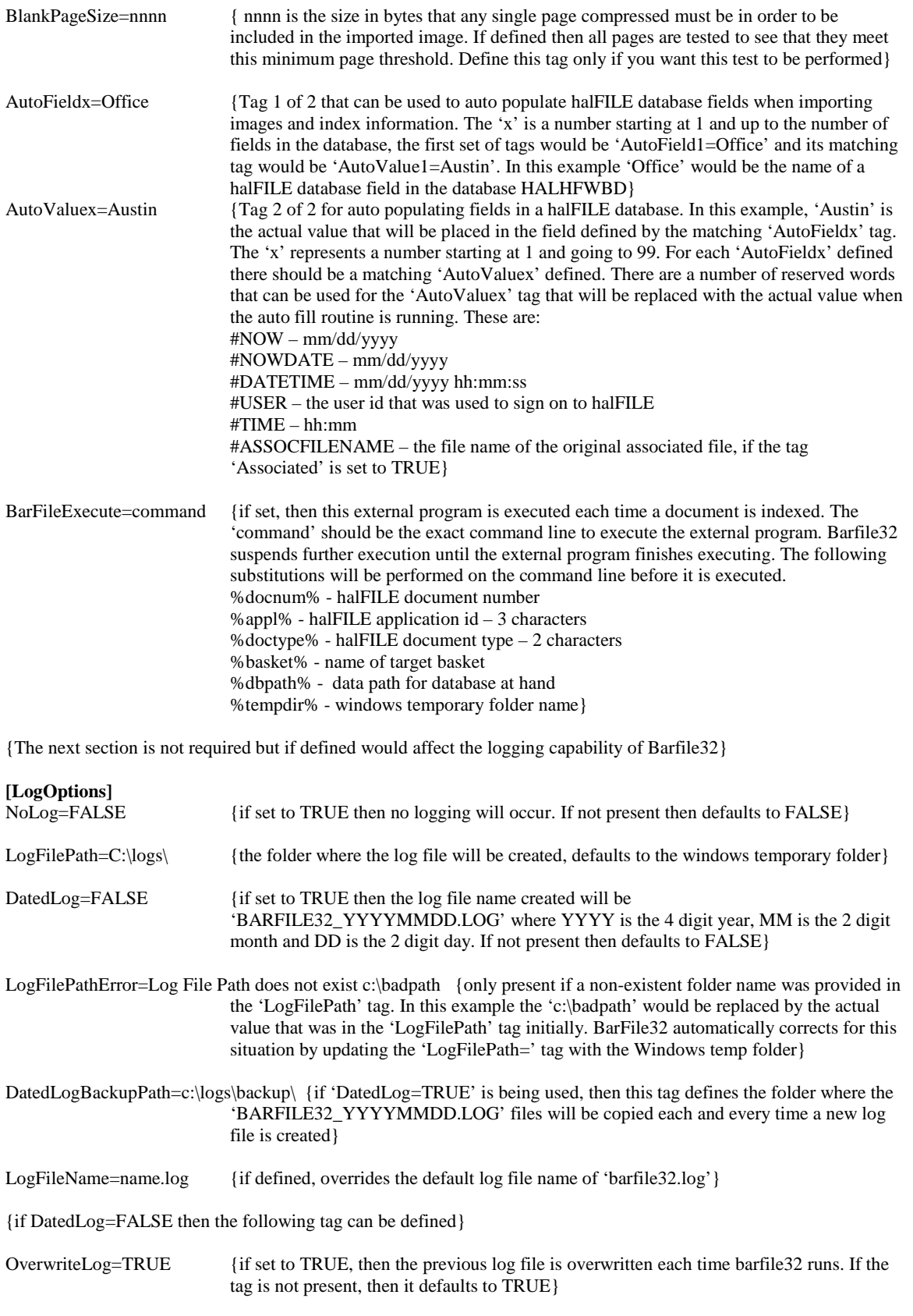

## **Starting and Stopping Barfile32**

You can start Barfile32.exe by placing it into Windows Startup folder or by manually starting it.

To stop Barfile32.exe, press F10 twice. The next time the program cycles (based on the Interval Wait), it will unload.

#### **Notes**

- 1. The key value 'Scan Station' should be set up in the section [halFILE for Windows] inside halFILE.ini on the machine that will be running barfile32. This key should be set to a unique single character. It will become the leading character in the document number assigned to all imported images.
- 2. Barfile32.exe requires a 32-bit Data Source to the halFILE database.
- 3. If Barfile32.exe fails to connect to the database, the DisableDatabase tag in Barfile32.ini is set to TRUE. You must correct the ODBC datasource so the database connection can be successfully made and edit the Barfile32.ini and set the DisableDatabase tag back to FALSE.
- 4. For halFILE version 2.1, you must set KofaxStation=TRUE in the [halFILE for Windows] section of halfile.ini. halfile.ini is located in the Windows directory on the computer local drive.
- 5. The AutoFieldx and AutoValuex tags can appear in either the HFGLOBAL.INI or BARFILE32.INI files. By utilizing just the BARFILE32.INI file, one can do auto-filling of specific fields without affecting the operation of the standard halFILE setup.
- 6. If you are using external lookups and want to post multiple records from the external table to a halFILE database, then you must set 'PostMultipleLookups=TRUE' within the [xxxHFWyy] section of the HFGLOBAL.INI
- 7. During barcode conversion, if you want to drop leading zeroes on specific barcodes, you must set 'BarCodeRemoveLeadingZeroes' equal to a list of field numbers you wish to drop leading zeroes from. The field numbers must be separated with a semi-colon. This tag must be in HFGLOBAL.INI.
- 8. Barfile32.exe uses the external program 'splittif.exe' to split multi-page tiff images. Splittif.exe should exist in the same location as barfile32.exe.
- 9. If the ImageFolder for any database is not local to the workstation where barfile32.exe is running, then be sure to use the 'LocalWorkFolder=' value to point to a folder on the local workstation that can be used as a work area for splittif.exe.
- 10. If running Barfile32.exe as an NT service, be sure to set 'OnePass=TRUE' in the [Barfile32] section of BARFILE32.INI.
- 11. If logging is turned on, the following key words are used inside the log file to quickly identify a variety of different points of interest:
	- a. \*NOTE\* items of possible interest, including when items get automatically added to the barfile32.ini, the processing time exceeds the time set with 'hfServiceMgr\_ProcessingInterval'.
	- b.  $*WARNING*$  tags an item when something unexpected happens, but not assumed to be fatal to continuing processing.
	- c. \*FIXED\* if an invalid value is found in the Barfile32.ini and it can be automatically fixed then it is marked with this.
	- d. \*ERROR\* used to highlight potential problems, such as problems communicating with a database, folders that do not exist, unable to delete a file when needed, unable to reserve the scanner, etc.
	- e. \* REJECT\* used to highlight images that are copied to one of the reject folders (RejectFolder, RejectOnLookupsFolder, RejectImageFolder)
	- f. \*TIME\* if 'hfServiceMgr=TRUE' then this will highlight when the time was exceeded during processing and barfile32.exe shut itself down in order to restart.
	- g. \*FATAL\* highlights an entry that is considered fatal to the successful running of Barfile32.exe, such as, DB1 value not being set up correctly inside barfile32.ini, or a problem trying to reset the scanner which would prevent successful barcode processing.
	- h. \*EXIT\* marks the point at which Barfile32.exe set 'hfServiceMgr\_Restart=' because time was exceeded.
	- i. \*END\* indicates the shutdown of Barfile32.exe within the logfile.